でんさいサービス利用者 各位

2020年7月

愛知県中央信用組合

でんさいサービスセッション情報管理方式の変更に伴う 利用ブラウザの『Cookieを利用する』設定への変更のお願い

平素は、愛知県中央信用組合をご利用いただき誠にありがとうございます。

この度、でんさいサービスのシステム更改に伴い、2020年7月13日(月)より、セキュリティ 対策の一環として同システムでの「セッション情報管理※1」方式がブラウザの「Cookie※2 を 利用する(有効とする)」方式に変更となります。

お客様にはお手数おかけしますが、下記の変更日までに、「Cookieの設定方法」に沿って、ブ ラウザの設定を『Cookieを利用する』設定へ変更をお願いします。

記

1.変更日

2020年7月13日(月)

2.変更内容

「セッション情報管理※1」方式がブラウザの「Cookie※2 を利用する (有効とする)」方式 に変更となります。

3.ブラウザの設定方法

「Cookieを利用しない(無効とする)」設定の場合、変更日以降、エラー画面となり、でん さいサービスのご利用ができなくなりますので、「Cookieの設定方法」に沿って、ブラウザの 設定を『Cookieを利用する』設定へ変更をお願いします。

※1 セッション情報管理とは

でんさいサービスの利用画面が遷移する際に必要となるセッション情報(一時的に利用者を識別する固 有情報)の受け渡しのことをいいます。

※2 Cookieとは

ホームページを訪問したユーザ情報を一時的に保存する仕組み、または、そのデータのことをいいます。

■本件に関するお問い合わせ 下記までお問合せください。 「しんくみでんさいヘルプデスク」 0120-230-605 平 日 9:00~18:00 土日祝 休み

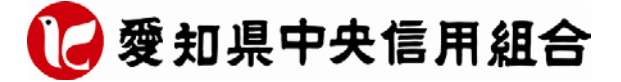

#### 【Windows Internet Explorer 11.0 の場合】

(1) ブラウザの右上にある[ツール( 88))をクリックし、表示された一覧の[インターネットオプション] をクリックします。

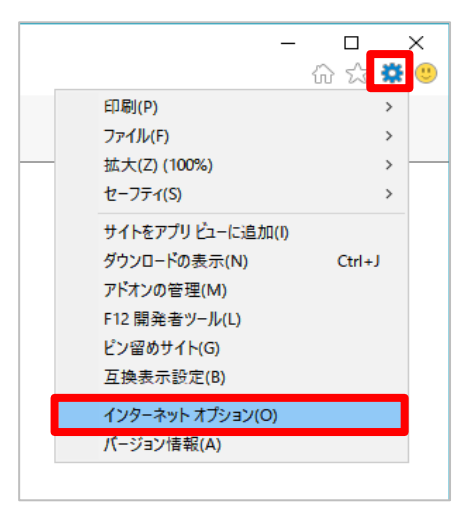

(2)[プライバシー]タブをクリックし、[詳細設定]ボタンをクリックします。

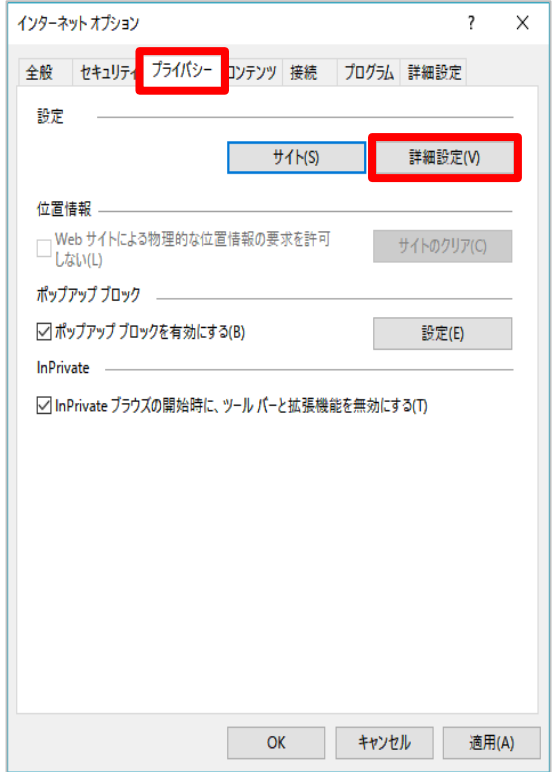

(3)[ファーストパーティの Cookie]を[承諾する]にチェックし、[OK]ボタンをクリックします。

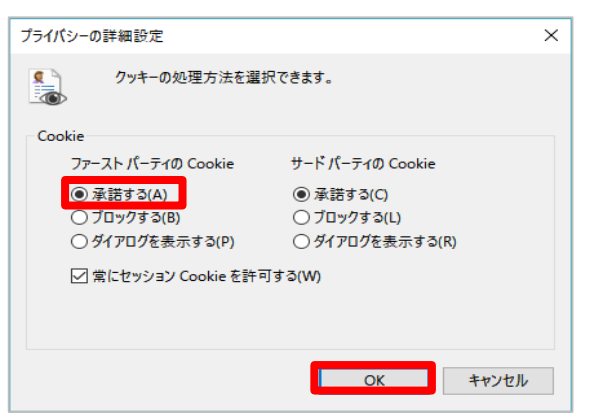

#### 【Firefox の場合】

(1) ブラウザの右上にある[メニュー( | 三 | ) ]をクリックし、表示された一覧の[オプション]をクリック します。

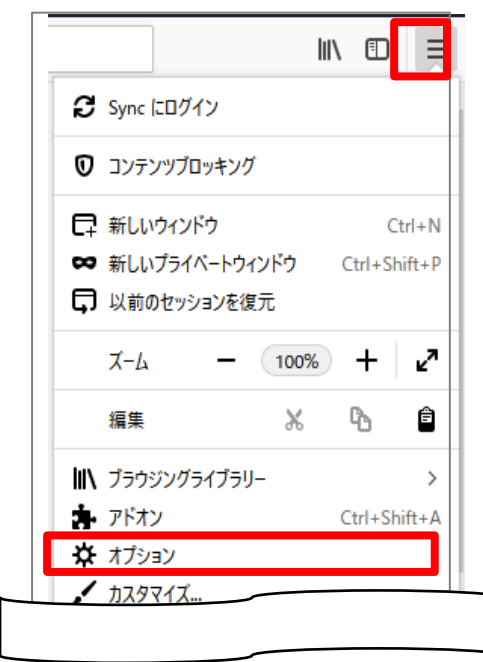

(2)[プライバシーとセキュリティ]をクリックします。

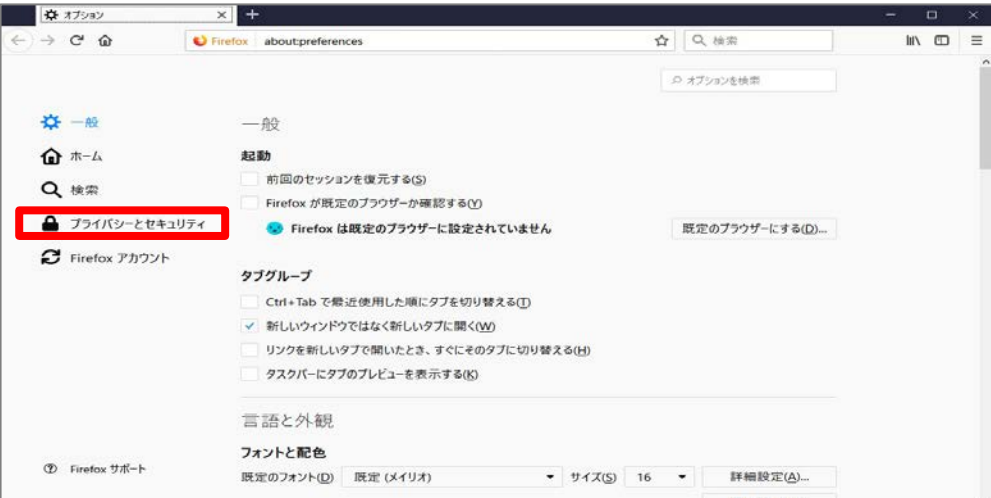

(3)画面を下にスクロールし、[Cookie とサイトデータ]の[Cookie とサイトデータを保存する]にチェック します。

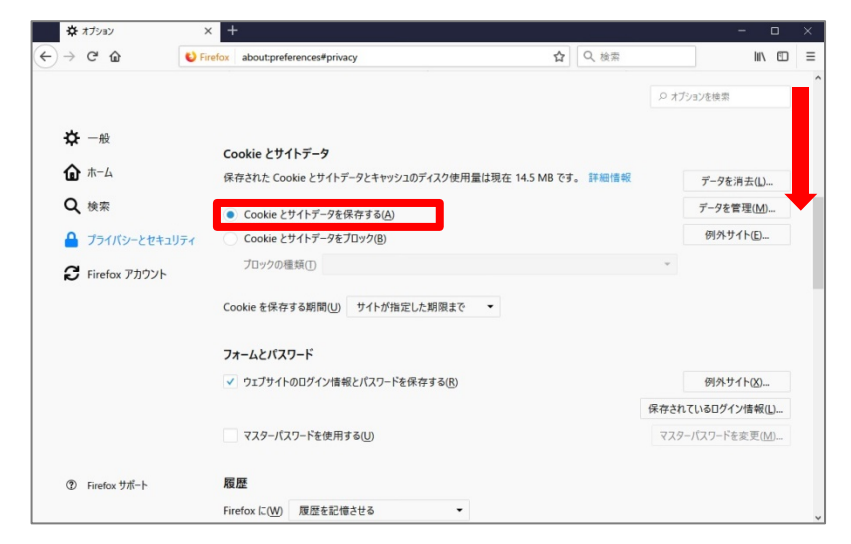

#### 【Goog le Chr ome の場合】

(1) ブラウザの右上にある[GoogleChrome の設定( |||) ]をクリックし、表示された一覧の[設定]を クリックします。

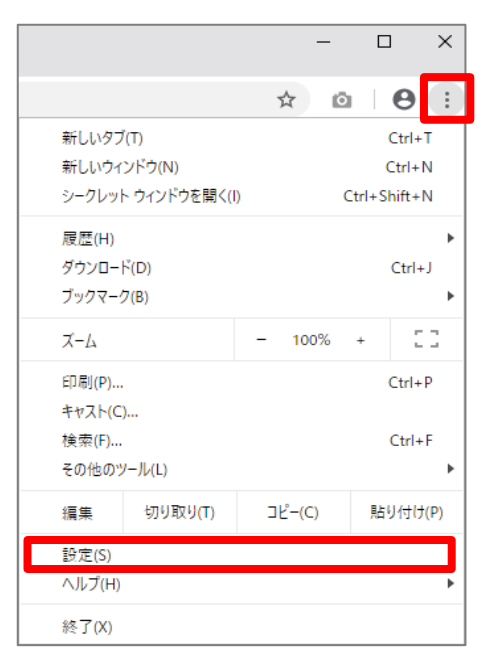

(2)画面を下にスクロールし、[詳細設定]をクリックします。

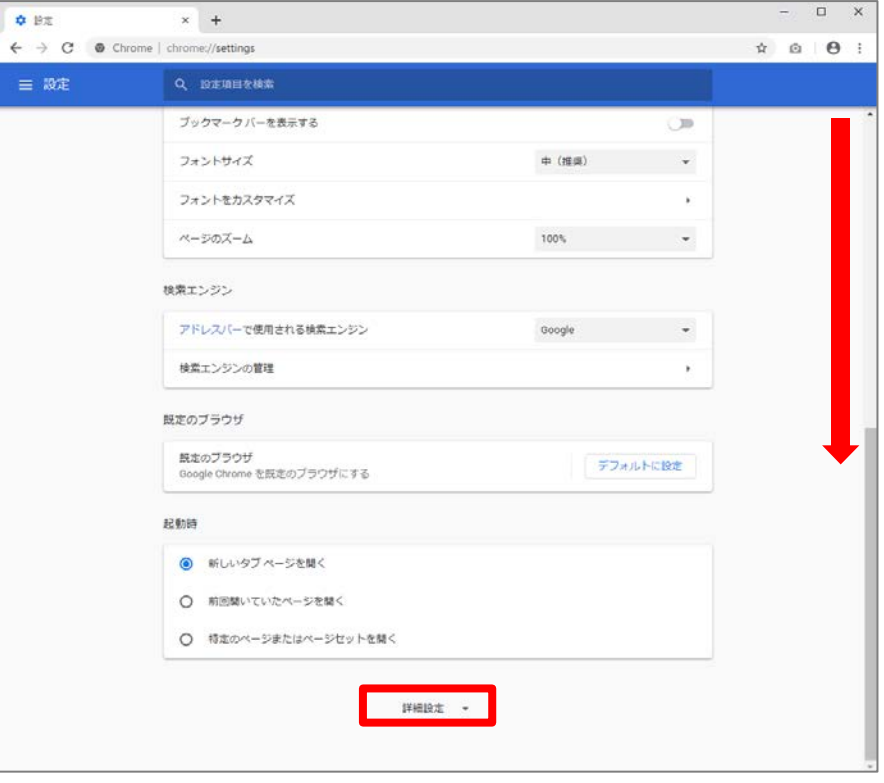

(3)[コンテンツの設定]をクリックします。

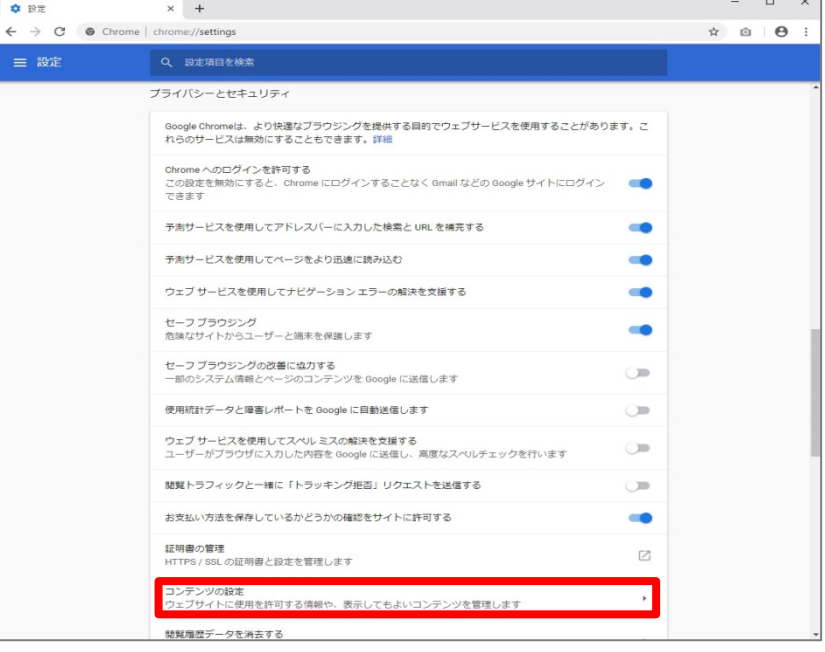

(4) [Cookie]をクリックします。

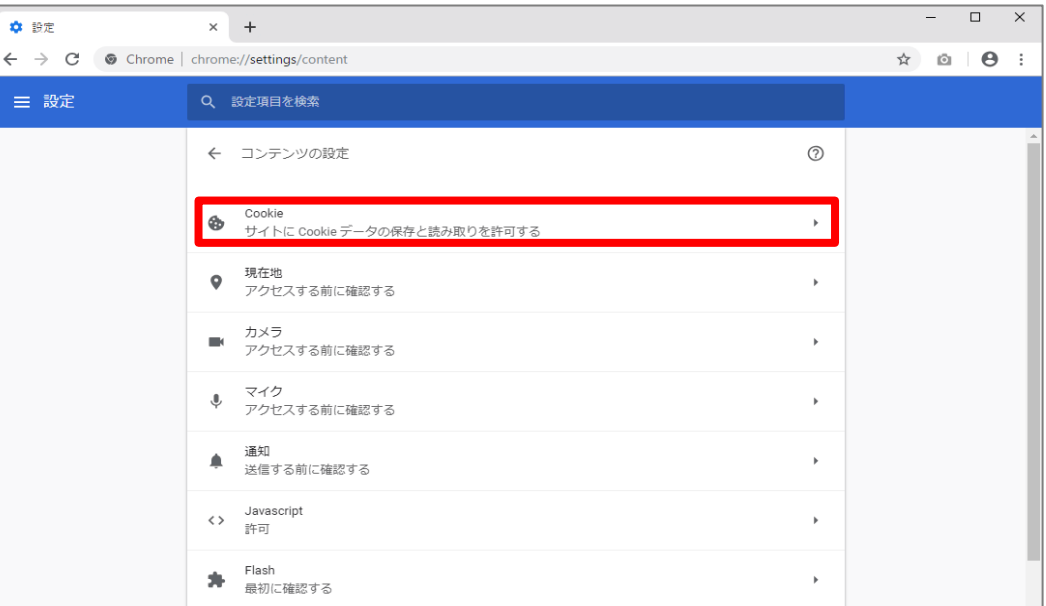

(5)[サイトに Cookie データの保存と読み取りを許可する]を[オン]にします。

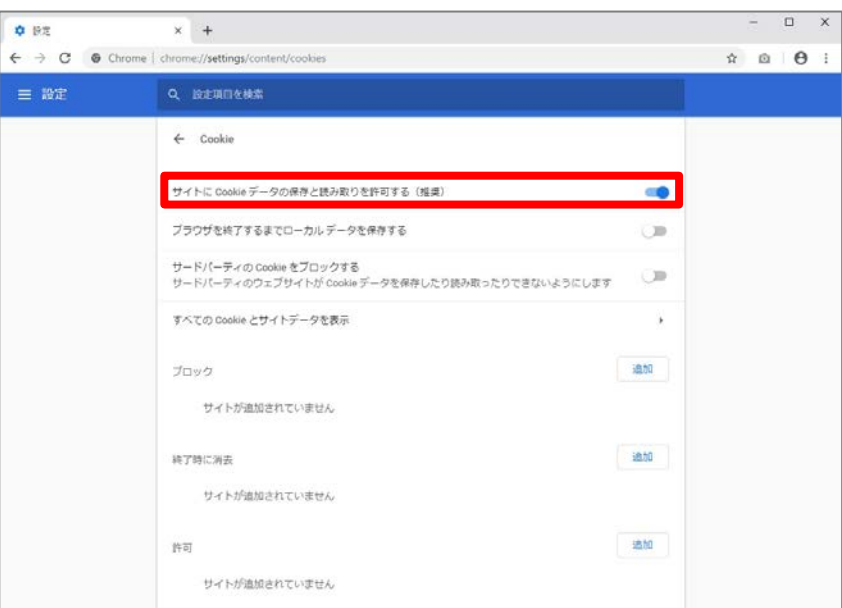

### 【MicrosoftEdge の場合】

(1) ブラウザの右上にある[設定など ( | … | )]をクリックし、表示された一覧の[設定]をクリックします。

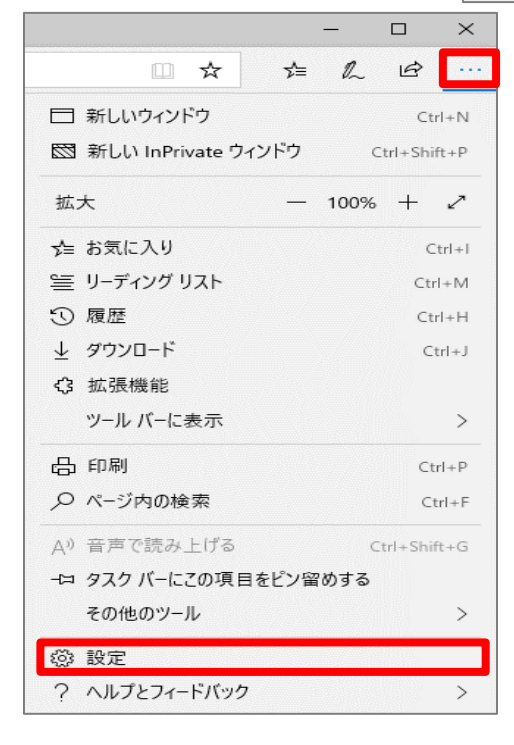

(2)[プライバシーとセキュリティ( $\boxed{A}$ )]をクリックします。

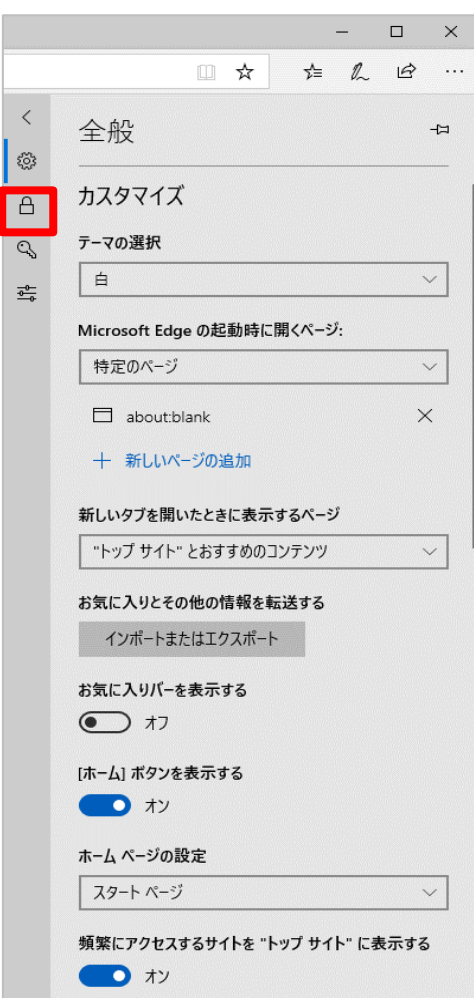

(3)[Cookie]の選択肢から[Cookie をブロックしない]を選択します。

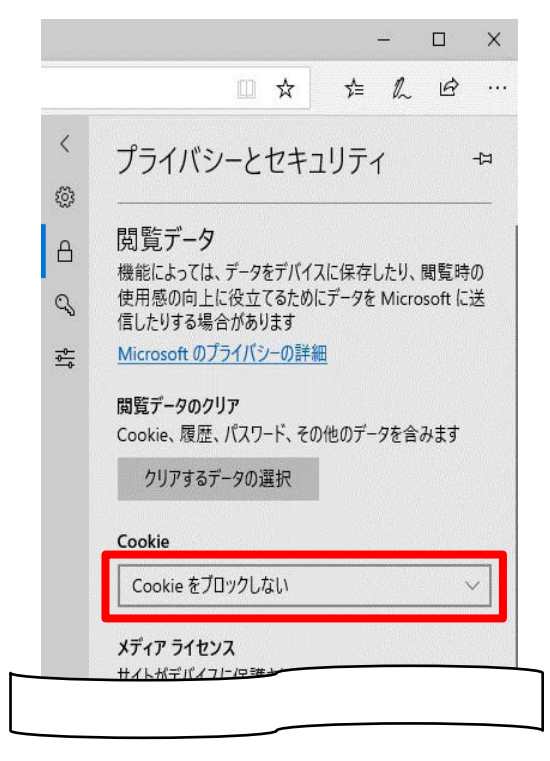

## 【Safari の場合】

(1)メニューバーの[Safari]をクリックし、表示された一覧の[環境設定]をクリックします。

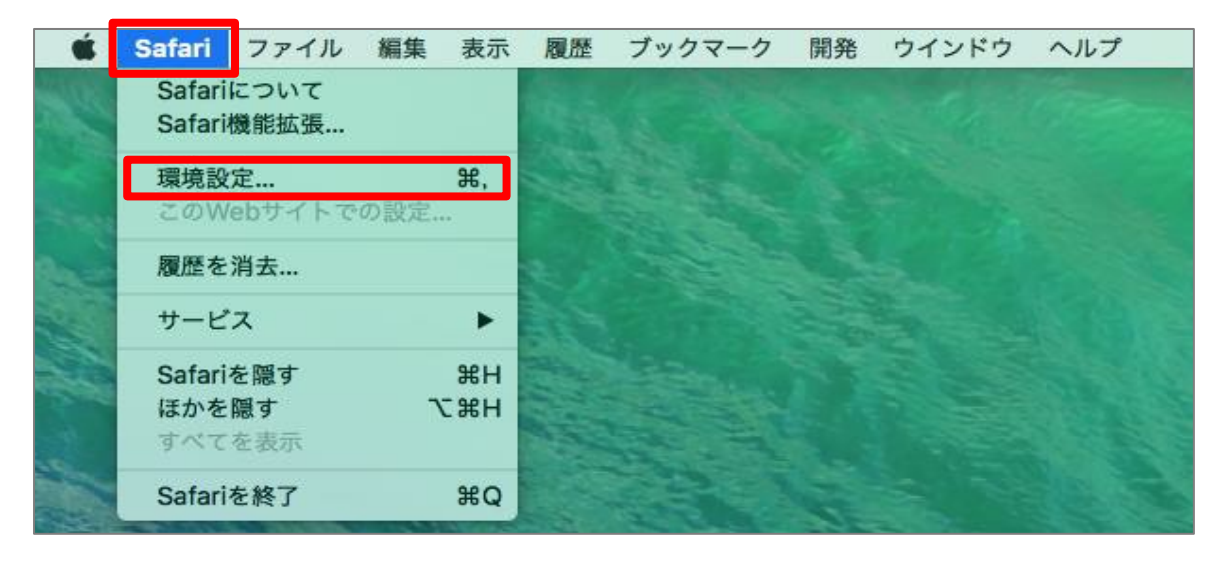

(2)[プライバシー]タブをクリックし、[Cookie と Web サイトのデータ]の[すべての Cookie をブロック] のチェックを外します。

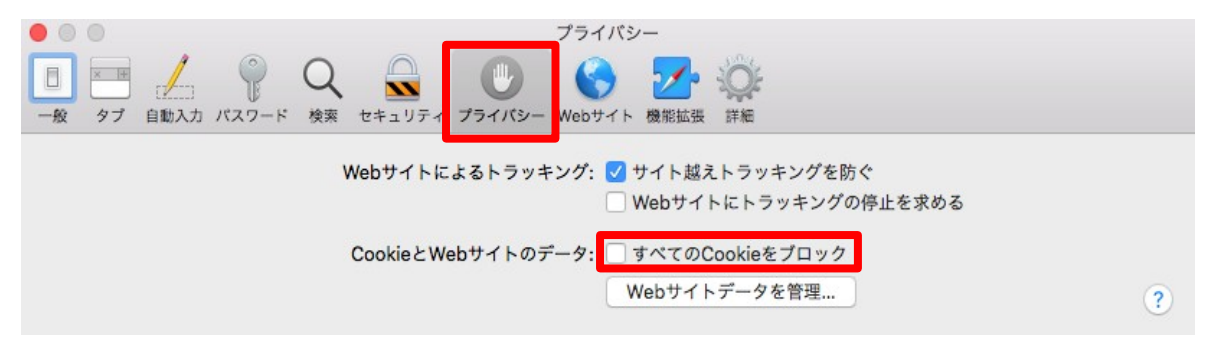

以上